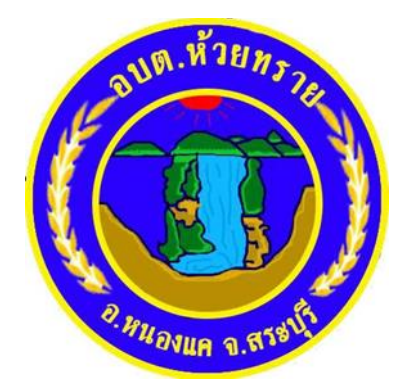

# **คู่มือวิธีการใช้งานระบบ**

**บริการ e – service ผ่าน Google from**

**องค์การบริหารส่วนตำบลห้วยทราย อำเภอหนองแค จังหวัดสระบุรี**

## **ขัน้ ตอนการขอรบั บรกิารออนไลน์**

• เป็นการให้บริการออนไลน์ ที่องค์การบริหารส่วนตำบลห้วยทรายได้จัดทำขึ้น ้ เพื่ออำนวยความสะดวกและเพิ่มประสิทธิภาพการบริการของหน่วยงานให้แก่ ประชาชน

• ผู้มีความประสงค์จะขอรับบริการ สามารถแจ้งความประสงค์โดยการกรอกข้อมูล รายละเอียดการขอรับบริการของท่านลงในแบบฟอร์ม

#### ึการขอรับบริการออนไลน์ มีขั้นตอนดังนี้

1. ท่านสามารถเข้าไปที่ <u>[https://www.huaisai.go.th](https://www.huaisai.go.th/)</u> มาที่หัวข้อ e –service ด*ั*งภาพที่แสดง ต่อไปนี้

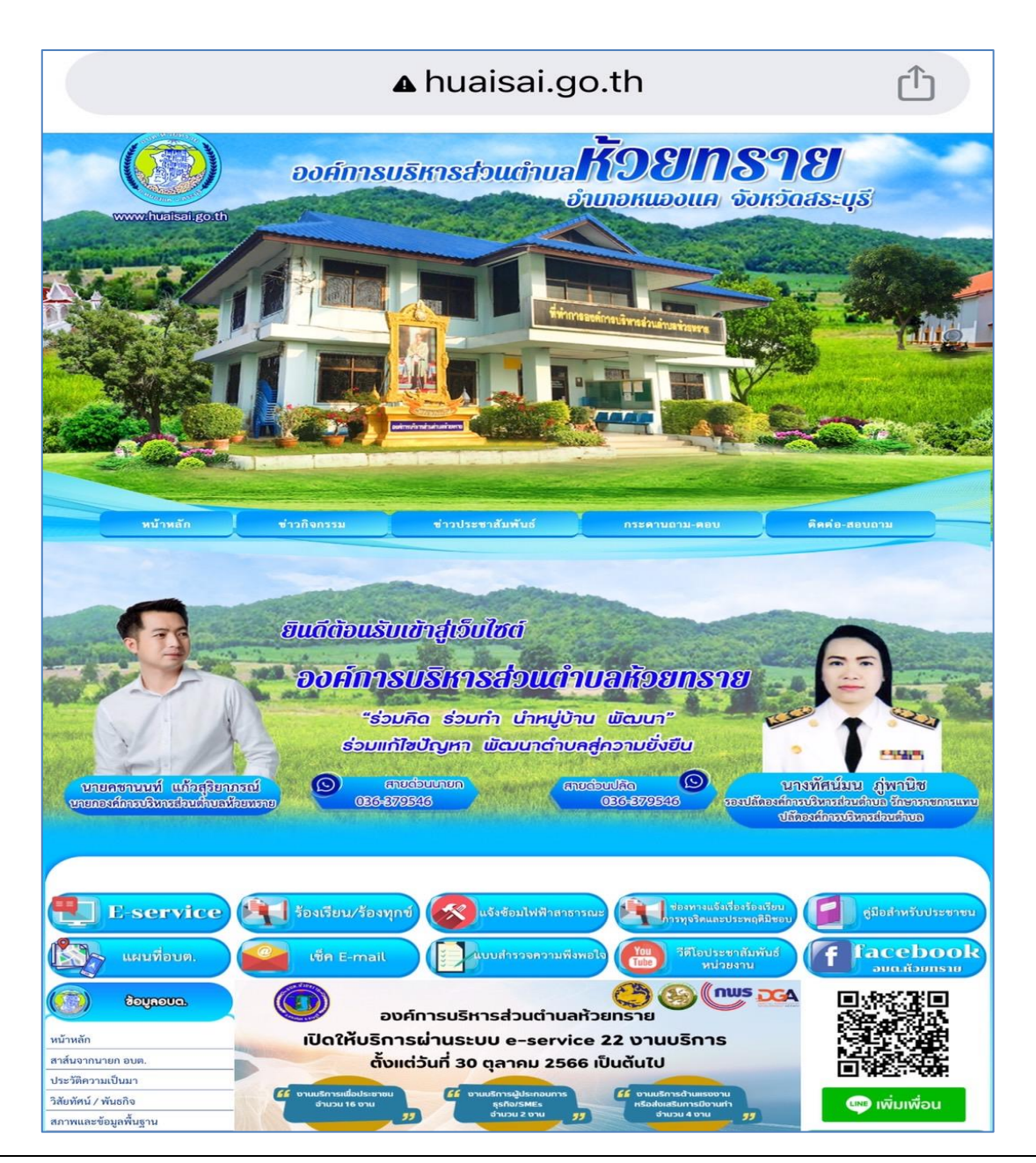

2. มาที่หัวข้อ e –service แล้ว จะปรากฏ หัวข้อบริการประชาชน (e-Service) ดังภาพที่ แสดงต่อไปนี ้

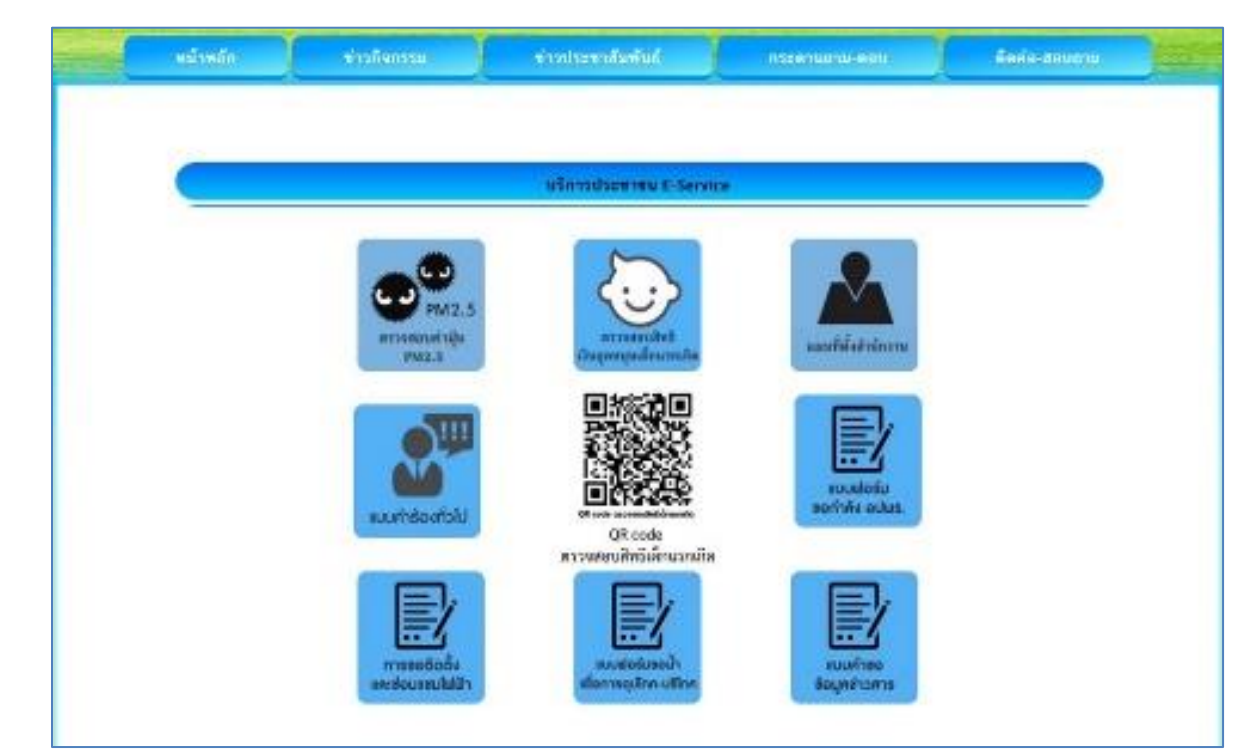

**1. เลือกบรกิ ารที ่ท่านตอ้ งการ กรอกข้อมูล รายละเอียดการขอรับบริการ ของท่าน ลงในแบบฟอร ์ม Google Form การขอรับบริการออนไลน์**

**2. กรุณากรอกข้อมูลให้ครบถ้วน หากมี\* สีแดง ทีห่ วัขอ้ ใด แสดงว่าเป็ นข้อมูล จ าเป็นทีจ่ ะตอ้ งกรอกใหค้ รบถว้น**

**3. เมือ่ กรอกขอ้ มูลครบแลว้ ใหก้ ด**

do

**4. เจา้หน้าทีไ่ ดร้บั ขอ้ ความ และท าการตรวจสอบข้อมูลรายละเอียด ผ่านระบบ Google Drive พรอ้มกบั ด าเนินการปริน๊ แบบขอรบับรกิารออนไลน์**

**5. เมือ่ ผูบ้ รหิ ารไดพ้ จิารณาแลว้ เจา้หน้าทีจ่ ะแจง้ผลการพจิารณาใหท้ ่านทราบ** ผ่านช่องทางติดต่อ ตามที่ท่านระบุโดยเร็ว พร้อมดำเนินการในส่วนที่เกี่ยวข้อง **่ ต่อไป**

<u>ที่มา [https://www.huaisai.go.th/data.php?content\\_id=32](https://www.huaisai.go.th/data.php?content_id=32)</u>

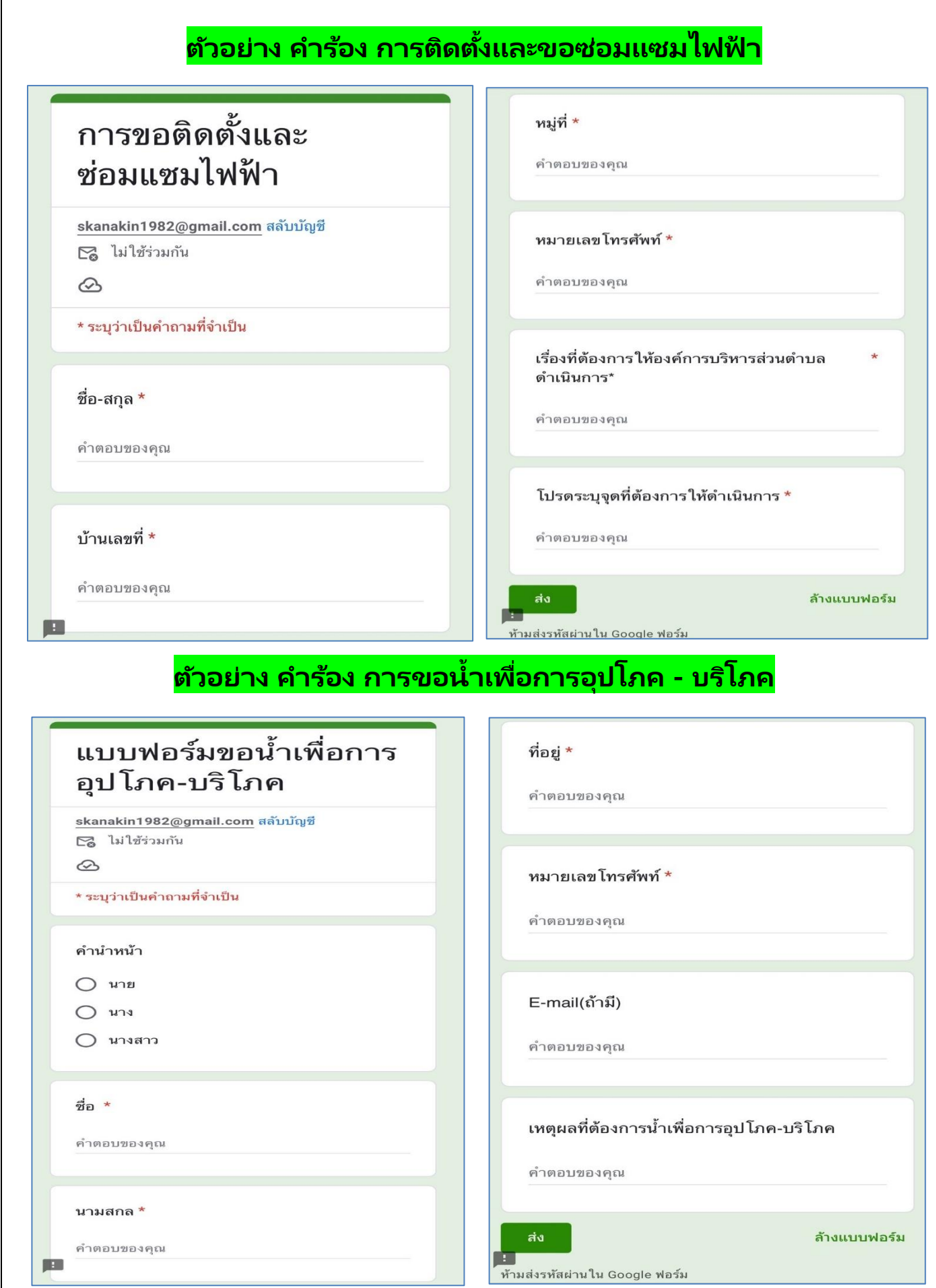

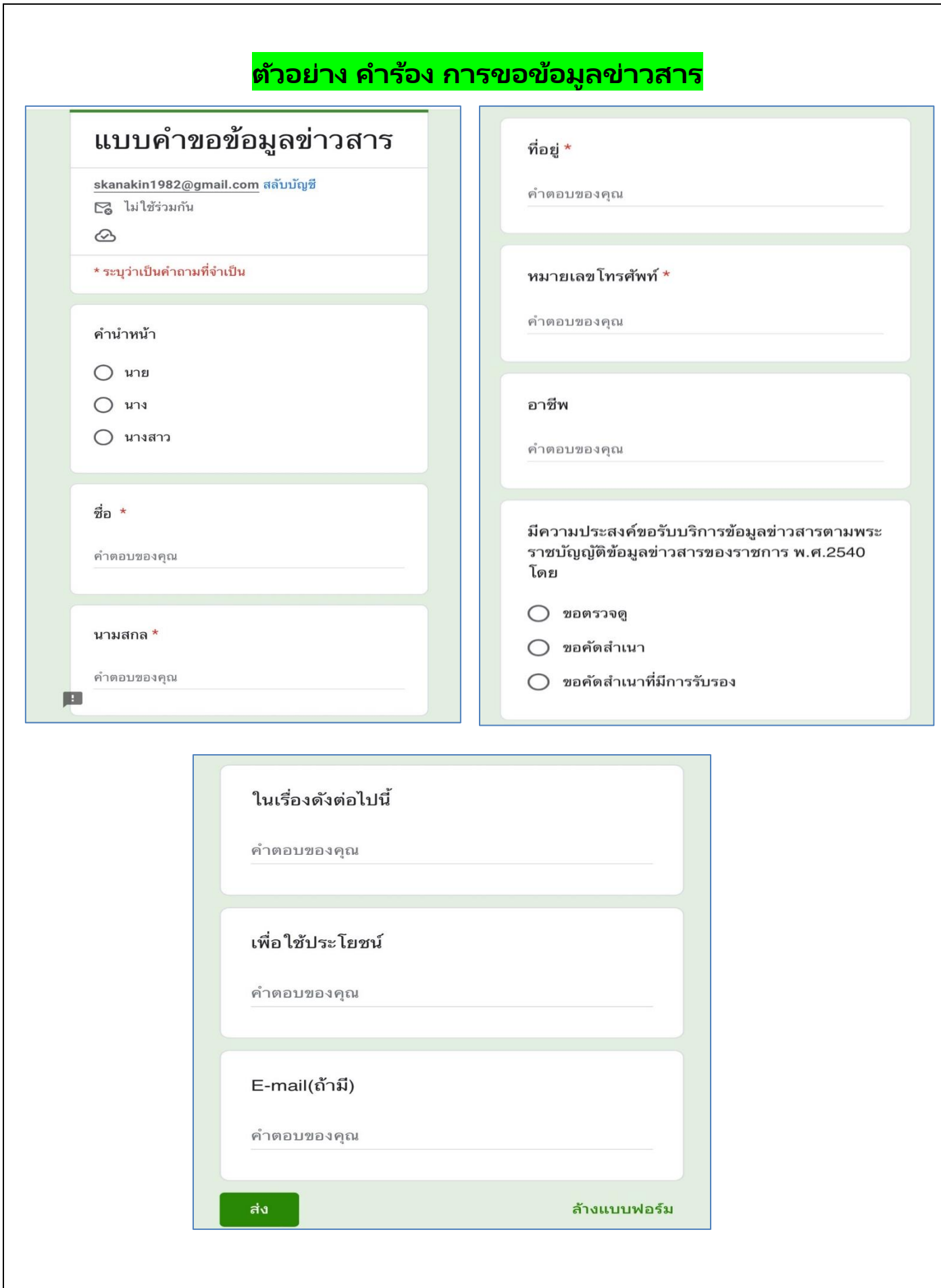

### <mark>ตัวอย่าง คำร้อง การขอกำลัง อปพร.</mark>

## แบบฟอร์มขอกำลัง อปพร.

skanakin1982@gmail.com สลับบัญชื

□ ไม่ใช้ร่วมกัน

 $\circledcirc$ 

\* ระบุว่าเป็นคำถามที่จำเป็น

ชื่อ - สกุล  $\star$ 

คำตอบของคุณ

ที่อยู่  $^{\star}$ 

คำตอบของคุณ

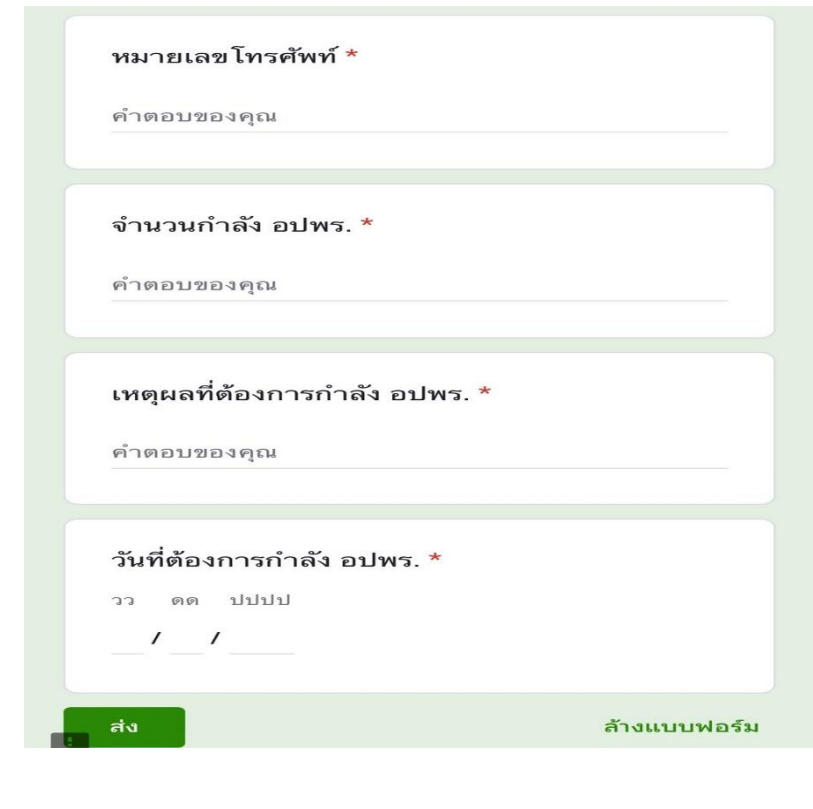